### **1. Llamada**

**Marque el número directamente o marque el número** 

**después de pulsar la tecla de manos libres** .

**Para silenciar una llamada pulse la tecla**

## **2. Responder Una Llamada**

**Descuelgue el auricular, pulse la tecla de manos libres** 

**o pulse la tecla descolgar**  $\mathbb{R}^4$ **.** 

#### **3. Llamada Externa**

**Marque un 0 seguido del número externo.**

## **4. Llamar por Marcación Abreviada**

 **Tendrá que utilizar las teclas programables o deberá situarse en la pestaña pers. y seleccionar una tecla programada utilizando las teclas de navegación.**

# **5. Llamar al Último Número Marcado**

 **Pulse la tecla descolgar para llamar al último número marcado o marque tres asteriscos (\*\*\*).**

**Si mantiene pulsada la tecla descolgar**  $\mathbb{R}^{\mathbb{A}}$  **podrá ver una lista de los últimos diez números marcados.**

## **6. Petición de Rellamada**

 **Si el interlocutor que desea llamar está ocupado tiene la posibilidad de utilizar la opción de Rellamada que aparecerá en pantalla.**

## **7. Manos Libres**

 **Durante una conversación tendrá la posibilidad de utilizar el micro teléfono o el altavoz pulsando a la tecla de manos** 

libres <sup>[4]</sup> podrá alternar entre las opciones.

### **8. Marcación por Tonos**

**Para habilitar la marcación por dígitos deberá Marcar \*90 y después los dígitos solicitados también puede habilitar la opción por pantalla "Enviar DTMF" con la ayuda de las teclas de navegación.**

## **9. Micrófono Apagado (Mute/Silenciado)**

**Si desea silenciar el micrófono del teléfono mientras este** 

**en una conversación deberá pulsar la tecla permitiéndole hablar sin que su interlocutor escuche nada si desea encender su micrófono vuelva a pulsar la tecla .**

 **Si pulsa la tecla mientras el teléfono está en reposo entrarán las llamadas sin tener que descolgar el teléfono.**

#### **10. Consulta con un Segundo Interlocutor**

**Llame al Primer interlocutor.**

 **Marque el teléfono del segundo interlocutor (el primer interlocutor se queda en espera).**

 **Si desea recuperar la llamada con el primer interlocutor deberá utilizar las teclas de navegación y pulsar la opción Recuperar.**

 **Para finalizar la consulta y volver con la llamada retenida tendrá que pulsar Fin de Consulta.**

### **11. Retener una Llamada**

 **Durante una llamada tiene la posibilidad de dejar en espera al interlocutor pulsando la opción En espera que aparecerá en pantalla.**

## **12. Conferencia a tres**

**Mientras esté en una comunicación con un interlocutor:**

 **Llame al segundo interlocutor mientras el primer interlocutor se queda en espera.**

 **Use las teclas de navegación y pulse la opción Conferencia.**

 **Para finalizar la conferencia tendrá que pulsar Fin Conferencia en el interlocutor deseado finalizando la llamada con el interlocutor elegido.**

## **13. Captura de Llamadas**

**Si se pertenece a un grupo de captura definido en la centralita PBX, se podrán capturar las llamadas de las extensiones pertenecientes al grupo marcando 888.**

## **14. Llamadas Externas/Internas Perdidas**

**Si parpadea la luz azul en la tecla con el símbolo del sobre**

**za quiere decir que tiene una llamada no atendida, una petición de rellamada, un mensaje de voz o de texto, tiene la posibilidad de consultar el registro de la llamada perdida pudiendo volver a llamar o eliminar el registro.**

## **15. Desvío**

**Para configurar un desvío tendrá que tener el teléfono en** 

reposo y pulsar la opción **después pulse el desvío que se ajuste a sus necesidades o la opción no molestar, al pulsar el desvío le pedirá el número al que deseará desviar las llamadas.**

**Desvío Inmediato: la llamada se desviará directamente al número configurado.**

#### **Otro Desvío:**

**Desvío s/ Ocupado: la llamada se desviará mientras se encuentre en una conversación.**

**Desvío s/ No Respuesta: la llamada se desviará si no descuelga pasados unos tonos.**

**Desvío s/ Ocup/NoResp.: la llamada se desviará si no descuelga pasados unos tonos o está ocupado.**

**También puede configurar los desvíos utilizando estos códigos:**

**Marque \*60 seguido del número que desea desviar posteriormente pulse la tecla (Desvío Inmediato).**

**Marque \*61 seguido del número que desea desviar posteriormente pulse la tecla (Desvió Ocupado).**

**Marque \*62 seguido del número que desea desviar posteriormente pulse la tecla (Desvió No Respuesta).**

**Marque \*63 seguido del número que desea desviar posteriormente pulse la tecla (Desvío Ocup/NoResp.).**

**Marque \*64 y pulse la tecla .**

**-Desactivará los desvíos realizados.**

## **16. Transferencia**

**Cuando se está en una conversación y quiera transferir la llamada:**

**Marque al número del destinatario.**

 **Después pulse en la opción Transferir que aparecerá en pantalla.**

### **17. Llamada en Espera**

**Para que no entre una segunda llamada mientras se está en una comunicación (dará tono de ocupado):**

#### **Marcar \*33**

**Si desea volver a tener llamada en espera, deberá marcar \*33**

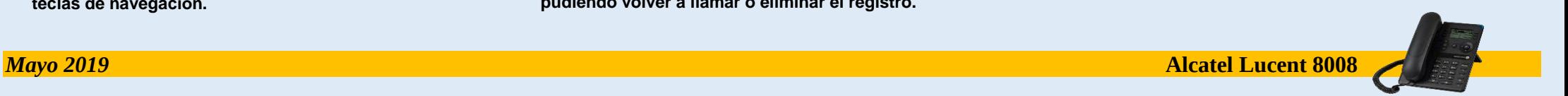